# **IOS Per VRF RADIUS Troubleshooting**

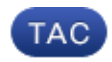

**Document ID: 113666**

Contributed by Jesse Dubois, Cisco TAC Engineer. Aug 24, 2012

### **Contents**

**Introduction Prerequisites** Requirements Components Used Conventions  **Feature Information Troubleshooting Methodology Data Analysis Common Problems Related Information Introduction**

RADIUS is used heavily as the authentication protocol to authenticate users for network access. More admins are segregating their management traffic using VPN Routing and Forwarding (VRF). By default, authentication, authorization, and accounting (AAA) on IOS® uses the default routing table in order to send packets. This guide describes how to configure and troubleshoot RADIUS when the RADIUS server is in a VRF.

# **Prerequisites**

#### **Requirements**

Cisco recommends that you have knowledge of these topics:

- RADIUS
- VRF
- $\bullet$  AAA

#### **Components Used**

This document is not restricted to specific software and hardware versions.

The information in this document was created from the devices in a specific lab environment. All of the devices used in this document started with a cleared (default) configuration. If your network is live, make sure that you understand the potential impact of any command.

#### **Conventions**

Refer to Cisco Technical Tips Conventions for more information on document conventions.

# **Feature Information**

Essentially, a VRF is a virtual routing table on the device. When IOS makes a routing decision, if the feature or interface is using a VRF, routing decisions are made against that VRF routing table. Otherwise, the feature uses the global routing table. With this in mind, here is how you configure RADIUS to use a VRF:

```
version 15.2
service config
service timestamps debug datetime msec
service timestamps log datetime msec
no service password−encryption
!
hostname vrfAAA
!
boot−start−marker
boot−end−marker
!
aaa new−model
!
aaa group server radius management
 server−private 192.0.2.4 key cisco
 server−private 192.0.2.5 key cisco
 ip vrf forwarding blue
 ip radius source−interface GigabitEthernet0/0
!
aaa authentication login default group management local
aaa authorization exec default group management if−authenticated 
aaa accounting exec default start−stop group management
!
aaa session−id common
!
no ipv6 cef
!
ip vrf blue
!
no ip domain lookup
ip cef
!
interface GigabitEthernet0/0
  ip vrf forwarding blue
  ip address 203.0.113.2 255.255.255.0
  duplex auto
  speed auto
!
interface GigabitEthernet0/1
 no ip address
  shutdown
 duplex auto
 speed auto
!
ip forward−protocol nd
!
no ip http server
no ip http secure−server
!
ip route vrf blue 0.0.0.0 0.0.0.0 203.0.113.1
!
line con 0
line aux 0
line vty 0 4
  transport input all
```
As you can see, there are no globally defined RADIUS servers. If you are migrating the servers into a VRF, you can safely remove the globally configured RADIUS servers.

# **Troubleshooting Methodology**

Complete these steps:

- 1. Make sure you have the proper IPVRF forwarding definition under your AAA group server as well as the source interface for the RADIUS traffic.
- 2. Check your VRF routing table and make sure there is a route to your RADIUS server. We will use the example above in order to display the VRF routing table:

```
vrfAAA#show ip route vrf blue
Routing Table: blue
Codes: L − local, C − connected, S − static, R − RIP, M − mobile, B − BGP
       D − EIGRP, EX − EIGRP external, O − OSPF, IA − OSPF inter area 
       N1 − OSPF NSSA external type 1, N2 − OSPF NSSA external type 2
       E1 − OSPF external type 1, E2 − OSPF external type 2
        I − IS−IS, su − IS−IS summary, L1 − IS−IS level−1, L2 − IS−IS level−2
        ia − IS−IS inter area, * − candidate default, U − per−user static route
        o − ODR, P − periodic downloaded static route, H − NHRP, l − LISP
        + − replicated route, % − next hop override
Gateway of last resort is 203.0.113.1 to network 0.0.0.0
S* 0.0.0.0/0 [1/0] via 203.0.113.1
       203.0.113.0/8 is variably subnetted, 2 subnets, 2 masks
C 203.0.113.0/24 is directly connected, GigabitEthernet0/0
L 203.0.113.2/32 is directly connected, GigabitEthernet0/0
```

```
3. Are you able to ping your RADIUS server? Recall that this needs to be VRF specific as well:
```

```
vrfAAA#ping vrf blue 192.0.2.4
Type escape sequence to abort.
Sending 5, 100−byte ICMP Echos to 192.0.2.4, timeout is 2 seconds:
!!!!!
```
- Success rate is 100 percent (5/5), round−trip min/avg/max = 1/1/4 ms You can use the **test aaa** command in order to verify connectivity (you must use the new−code option 4.
- at the end; legacy will not work):

```
vrfAAA#test aaa group management cisco Cisco123 new−code
User successfully authenticated
USER ATTRIBUTES
username "cisco"
```
If the routes are in place and you see no hits on your RADIUS server, make sure that ACLs are allowing udp port 1645/1646 or udp port 1812/1813 to reach the server from the router or switch. If you get an authentication failure, troubleshoot RADIUS as normal. The VRF feature is just for the routing of the packet.

# **Data Analysis**

If everything looks correct, **aaa** and **radius debug** commands can be enabled in order to troubleshoot the issue. Start with these **debug** commands:

```
• debug radius
```
• **debug aaa authentication**

Here is an example of a **debug** where something is not configured properly, such as but not limited to:

- Missing RADIUS source interface
- Missing IP VRF forwarding commands under the source interface or under the AAA group server
- No route to the RADIUS server in the VRF routing table

```
Aug 1 13:39:28.571: AAA/AUTHEN/LOGIN (00000000): Pick method list 'default' 
Aug 1 13:39:28.571: RADIUS/ENCODE(00000000):Orig. component type = Invalid
Aug 1 13:39:28.571: RADIUS/ENCODE(00000000): dropping service type, 
   "radius−server attribute 6 on−for−login−auth" is off
Aug 1 13:39:28.571: RADIUS(00000000): Config NAS IP: 203.0.113.2
Aug 1 13:39:28.571: RADIUS(00000000): Config NAS IPv6: ::
Aug 1 13:39:28.571: RADIUS(00000000): sending
Aug 1 13:39:28.575: RADIUS(00000000): Send Access−Request to 192.0.2.4:1645
   id 1645/2, len 51
Aug 1 13:39:28.575: RADIUS: authenticator 12 C8 65 2A C5 48 B8 1F − 
   33 FA 38 59 9C 5F D3 3A
Aug 1 13:39:28.575: RADIUS: User−Password [2] 18 *
Aug 1 13:39:28.575: RADIUS: User−Name [1] 7 "cisco"
Aug 1 13:39:28.575: RADIUS: NAS−IP−Address [4] 6 203.0.113.2 
Aug 1 13:39:28.575: RADIUS(00000000): Sending a IPv4 Radius Packet
Aug 1 13:39:28.575: RADIUS(00000000): Started 5 sec timeout
Aug 1 13:39:32.959: RADIUS(00000000): Request timed out 
Aug 1 13:39:32.959: RADIUS: Retransmit to (192.0.2.4:1645,1646) for id 1645/2
Aug 1 13:39:32.959: RADIUS(00000000): Started 5 sec timeout
Aug 1 13:39:37.823: RADIUS(00000000): Request timed out 
Aug 1 13:39:37.823: RADIUS: Retransmit to (192.0.2.4:1645,1646) for id 1645/2
Aug 1 13:39:37.823: RADIUS(00000000): Started 5 sec timeout
Aug 1 13:39:42.199: RADIUS(00000000): Request timed out 
Aug 1 13:39:42.199: RADIUS: Retransmit to (192.0.2.4:1645,1646) for id 1645/2
Aug 1 13:39:42.199: RADIUS(00000000): Started 5 sec timeout
Aug 1 13:39:47.127: RADIUS(00000000): Request timed out 
Aug 1 13:39:47.127: RADIUS: Fail−over to (192.0.2.5:1645,1646) for id 1645/2
Aug 1 13:39:47.127: RADIUS(00000000): Started 5 sec timeout
Aug 1 13:39:51.927: RADIUS(00000000): Request timed out 
Aug 1 13:39:51.927: RADIUS: Retransmit to (192.0.2.5:1645,1646) for id 1645/2
Aug 1 13:39:51.927: RADIUS(00000000): Started 5 sec timeout
Aug 1 13:39:56.663: RADIUS(00000000): Request timed out 
Aug 1 13:39:56.663: RADIUS: Retransmit to (192.0.2.5:1645,1646) for id 1645/2
Aug 1 13:39:56.663: RADIUS(00000000): Started 5 sec timeout
Aug 1 13:40:01.527: RADIUS(00000000): Request timed out 
Aug 1 13:40:01.527: RADIUS: Retransmit to (192.0.2.5:1645,1646) for id 1645/2
Aug 1 13:40:01.527: RADIUS(00000000): Started 5 sec timeoutUser rejected
```
Unfortunately, with RADIUS there is no distinction between a timeout and a missing route.

Here is an example of a successful authentication:

```
Aug 1 13:35:51.791: AAA/AUTHEN/LOGIN (00000000): Pick method list 'default' 
Aug 1 13:35:51.791: RADIUS/ENCODE(00000000):Orig. component type = Invalid
Aug 1 13:35:51.791: RADIUS/ENCODE(00000000): dropping service type, 
    "radius−server attribute 6 on−for−login−auth" is off
Aug 1 13:35:51.791: RADIUS(00000000): Config NAS IP: 203.0.113.2
Aug 1 13:35:51.791: RADIUS(00000000): Config NAS IPv6: ::
Aug 1 13:35:51.791: RADIUS(00000000): sending
Aug 1 13:35:51.791: RADIUS(00000000): Send Access−Request to 192.0.2.4:1645 id 
   1645/1, len 51
Aug 1 13:35:51.791: RADIUS: authenticator F4 E3 00 93 3F B7 79 A9 − 
    2B DC 89 18 8D B9 FF 16
```
Aug 1 13:35:51.791: RADIUS: User−Password [2] 18 \* Aug 1 13:35:51.791: RADIUS: User−Name [1] 7 "cisco" Aug 1 13:35:51.791: RADIUS: NAS−IP−Address [4] 6 203.0.113.2 Aug 1 13:35:51.791: RADIUS(00000000): Sending a IPv4 Radius Packet Aug 1 13:35:51.791: RADIUS(00000000): Started 5 sec timeout Aug 1 13:35:51.799: RADIUS: Received from id 1645/1 14.36.142.31:1645, Access−Accept, len 62 Aug 1 13:35:51.799: RADIUS: authenticator B0 0B AA FF B1 27 17 BD − 3F AD 22 30 C6 03 5C 2D Aug 1 13:35:51.799: RADIUS: User−Name [1] 7 "cisco" Aug 1 13:35:51.799: RADIUS: Class [25] 35 Aug 1 13:35:51.799: RADIUS: 43 41 43 53 3A 6A 65 64 75 62 6F 69 73 2D 61 63 [CACS:ACS1] Aug 1 13:35:51.799: RADIUS: 73 2D 35 33 2F 31 33 32 34 35 33 37 33 35 2F 33 [s−53/132453735/3] Aug 1 13:35:51.799: RADIUS: 38 [ 8] Aug 1 13:35:51.799: RADIUS(00000000): Received from id 1645/1.

#### **Common Problems**

• The most common problem is that of configuration. Many times the admin will put in the aaa group server but not update the aaa lines to point to the server group. Instead of this:

aaa authentication login default group management local aaa authorization exec default group management if−authenticated aaa accounting exec default start−stop group management

The admin will have put in this:

aaa authentication login default grout radius local aaa authorization exec default group radius if−authenticated aaa accounting exec default start−stop group radius

Simply update the configuration with the correct server group.

• A second common problem is that a user will see this error when trying to add IP VRF forwarding under the server group:

% Unknown command or computer name, or unable to find computer address

This means the command was not found. If you see this error, make sure the version of IOS supports per VRF RADIUS.

#### **Related Information**

• **Technical Support & Documentation − Cisco Systems**

Contacts & Feedback | Help | Site Map © 2014 − 2015 Cisco Systems, Inc. All rights reserved. Terms & Conditions | Privacy Statement | Cookie Policy | Trademarks of Cisco Systems, Inc.

Updated: Aug 24, 2012 Document ID: 113666